### **LAT-DES-T2441 DEMYSTIFYING DESIGN WITH I.MX PROCESSORS: AN OVERVIEW OF THE AVAILABLE DOCUMENTATION AND TOOLS TO ENABLE YOUR MPU DESIGN**

BRUNO CASTELUCCI MPU/SECURITY FAE NOVEMBER 2016

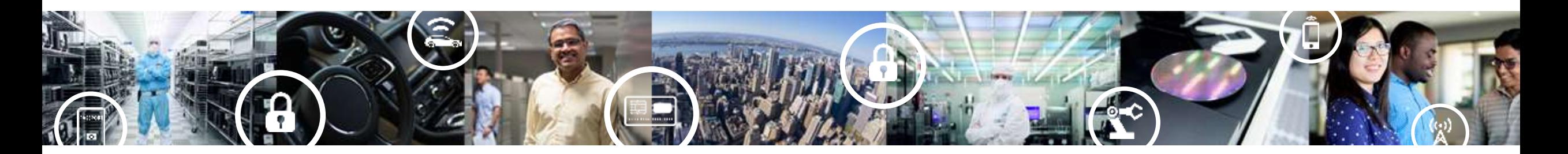

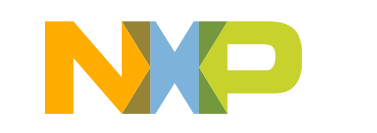

**SECURE CONNECTIONS FOR A SMARTER WORLD** 

## • **Introduction**

- − Evaluation
- − Boards
- − Binaries
- − Product

### • **Hardware**

- − Reference Boards Files
- − Power Consumption
- − Data Sheet
- − IOMUX
- − Hardware Dev Guide
- − DDR Programming Aid
- − DDR Stress Test
- − MFGTools
- − PMICs

## • **Secure boot**

- − Code Signing Tool
- − High Assurance Boot
- − Security RM
- **Software**
	- − Reference BSP Source
	- − BSP Document Bundle
	- − Linux RM
	- − BSP Release Notes
	- − BSP User Guide
	- − Yocto UG
	- − Multimedia UG
	- − Chip Errata
	- − Device Reference Manual
	- − Application Notes
- − Other Security SW
- **Support**
	- − Community
	- − Official Online Support

## • **Partners**

- − SoM Partners
- − Software Partners
- − Training Partners

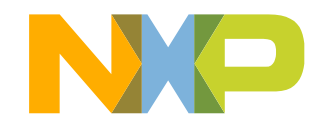

# **INTRODUCTION**

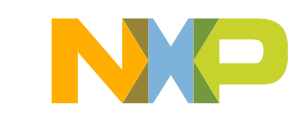

# **i.MX Applications Processor Values**

### • **Scalability**

- − CPU (single/dual/quad, asymmetric), GPU, IO
- − Software: Linux, Android, Windows-embedded, RTOS
- − Pin compatibility and software portability

### • **Trust**

- − Longevity: minimum of 10-15 years in all markets
- − Quality, robustness, zero-defect methodology
- − Security and Safety
- − Qualifications: AEC-Q100, JEDEC Industrial and Consumer

### • **Ease of Use**

- − Industry-leading ecosystem, partnerships and support
- − Design collateral, distribution, communities
- − System solutions: SoC, sensors, memory, PMIC, connectivity

## **Product Longevity**

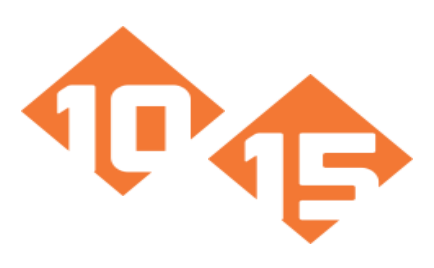

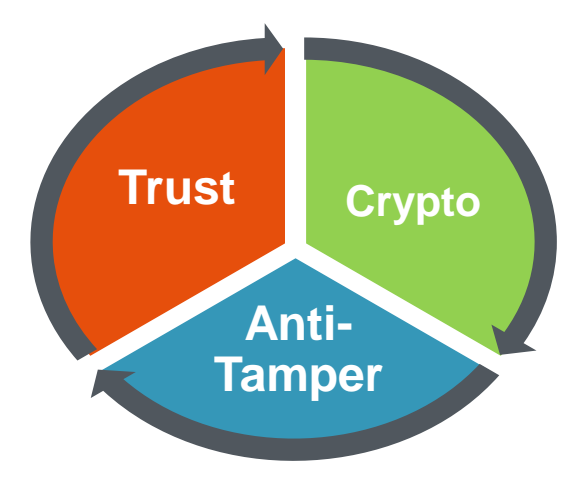

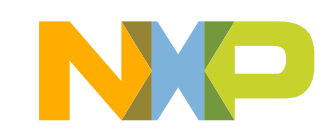

# **i.MX 8 Series: 3 families of parts with targeted features**

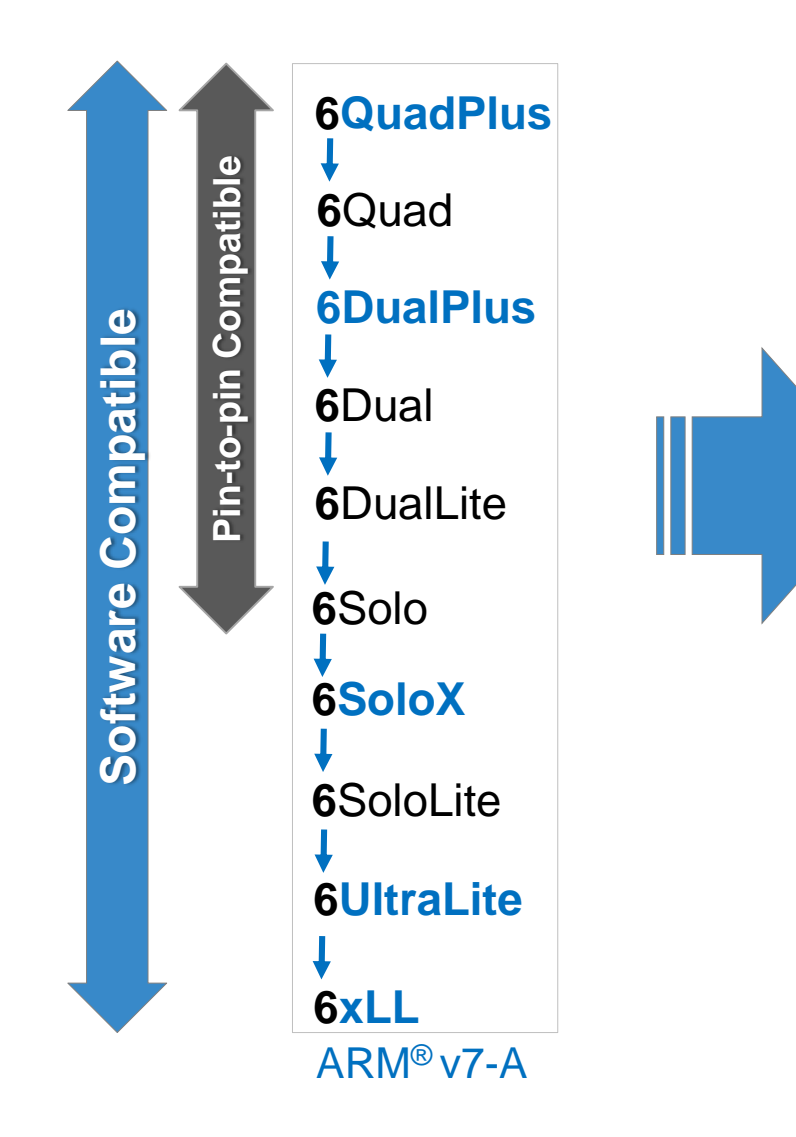

## **i.MX 8 family**

Advanced Graphics and Performance ARM ® v8-A (32-bit/ 64-bit)

# **i.MX 8M family**

Advanced Audio and Video ARM ® v8-A (32-bit/ 64-bit)

## **i.MX 8X family**

#### Safety Critical & Efficient Performance ARM ® v8-A (32-bit/ 64-bit)

**i.MX 7** Power Efficiency & BOM Cost Optimizations ARM® v7-A (32-bit)

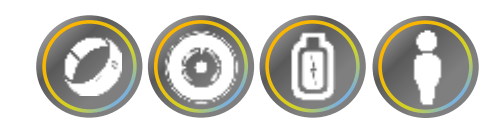

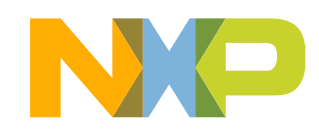

# **EVALUATION**

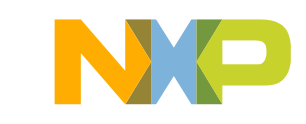

# **Enablement through Reference Designs**

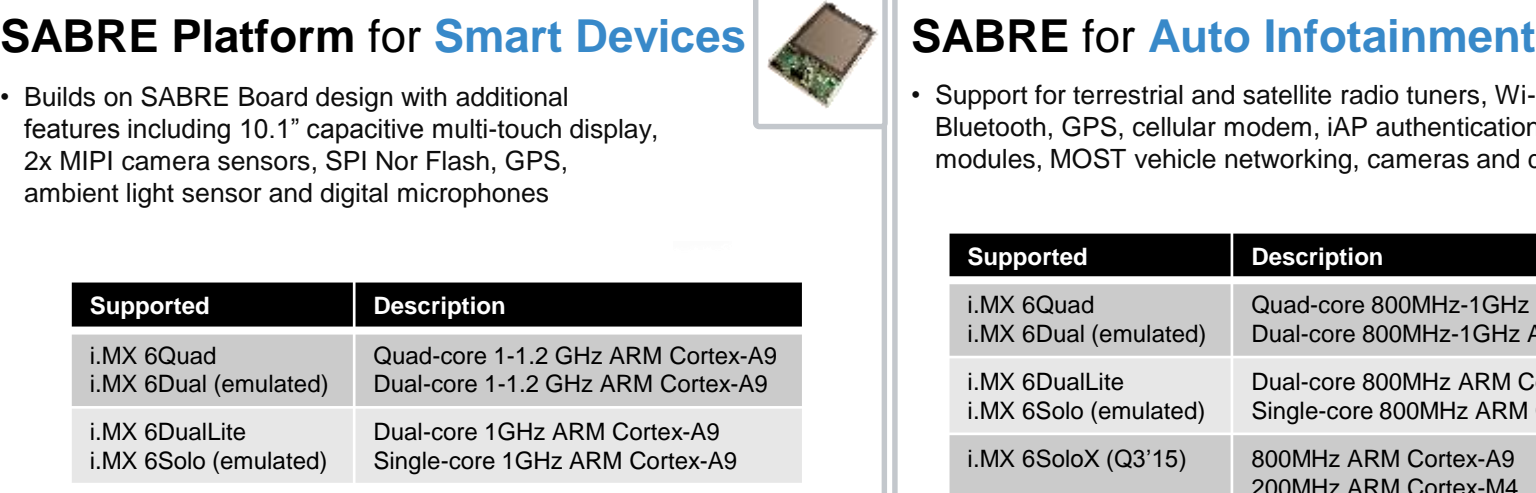

adio tuners, Wi-Fi, P authentication cameras and displays

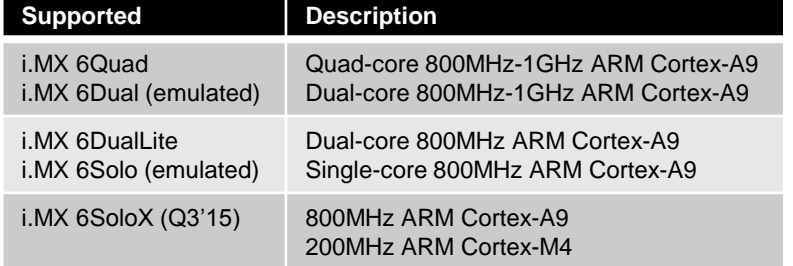

#### **SABRE Board** for **Smart Devices i.MX 6SoloLite Evaluation Kit**

• Multiple connectivity options: Wi-Fi®, Bluetooth®, GPS, Ethernet, SD, parallel/serial interfaces, SATA (i.MX 6Quad only), and PCIe

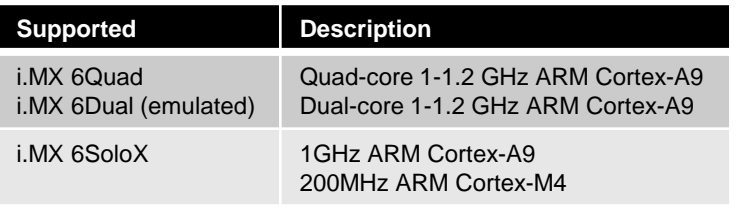

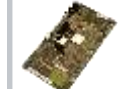

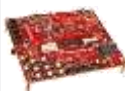

- Enables EPD and/or LCD or HDMI display, touch control and audio playback, and the ability to add WLAN, a 3G modem or Bluetooth technology
- E-Ink display available separately

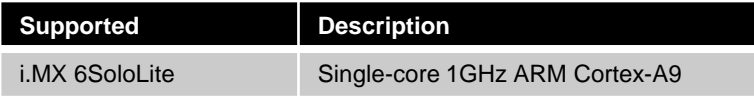

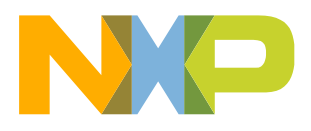

6 PUBLIC

# **IMX6 SW: i.MX 6 Series Software and Development Tool | [Link](http://www.nxp.com/products/software-and-tools/software-development-tools/i.mx-software-and-tools/i.mx-6-series-software-and-development-tool-resources:IMX6_SW?tid=vanIMX6TOOLS) Resources**

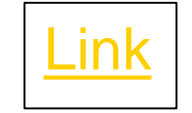

#### Overview Documentation Downloads Training & Support **Jump To** Overview Overview Building your designs and getting to market quickly is easier with five market-focused development tools based on the i.MX 6 series processor-the Smart Application Blueprint for Rapid Engineering (SABRE) platform for smart devices. SABRE board for smart devices (i.MX 6QuadPlus, i.MX 6Quad, i.MX 6SoloX), SABRE for automotive infotainment, the LMX 6SoloLite Evaluation Kit and the LMX 6UltraLite Evaluation Kit. Complete with reference software, an optimized OS and a system-validated board support package (BSP), NXP® provides you with the tools to test and maximize the performance of the applications you develop. **Application Notes** i.MX 6 BSP Updates and Releases **Documentation**  $\boxed{-}$  Android  $\boxed{-}$  Android  $\vert$  - Android 6.0.1 Marshmallow (M6.0.1 2.1.0, 4.1) - Android M6.0.1 2.1.0 BSP Documentation kernel) [Current Release] - Android 4.4.3 Patch Documentation - Supports i.MX 6QuadPlus, i.MX 6Quad. - Android L5.0.0 1.0.1 Patch Documentation i.MX 6DualPlus, i.MX 6Dual, i.MX 6DualLite. i.MX 6Solo, i.MX 6SoloX, i.MX 6SoloLite  $+$  Archived - Source Code  $\boxed{-}$  Linux Demo Images - SABRE for Automotive - Linux 4.1.15 2.0.0 BSP & Multimedia Codecs Infotainment based on i.MX 6QuadPlus. Documentation i.MX 6Quad and i.MX 6DualLite - Linux 4.1.15 1.2.0 BSP & Multimedia Codecs Demo Images - SABRE Platform and Documentation SABRE Board based on i.MX 6QuadPlus. - Linux 4.1.15 1.1.0 BSP & Multimedia Codecs i.MX 6Quad and i.MX 6DualLite Documentation Demo Images - i.MX 6SoloLite Evaluation - Linux 4.1.15 1.0.0 BSP & Multimedia Codecs Kit Documentation Demo Images - SABRE Board based on i.MX 6SoloX

Demo Images - SABRE for Automotive Infotainment based i.MX 6SoloX

 $7$ 

- Linux 3.14.52 BSP & Multimedia Codecs Documentation
- Linux L3.14.38 6ul Documentation
- Binaries
- Source
- Software Docs
- Tools
- Board page links
- Device page links

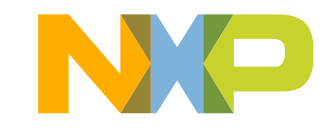

# **Board web page – [link \(](http://www.nxp.com/products/microcontrollers-and-processors/arm-processors/i.mx-applications-processors/i.mx-6-processors/i.mx6qp/i.mx6ultralite-evaluation-kit:MCIMX6UL-EVK)iMX6ULEVK)**

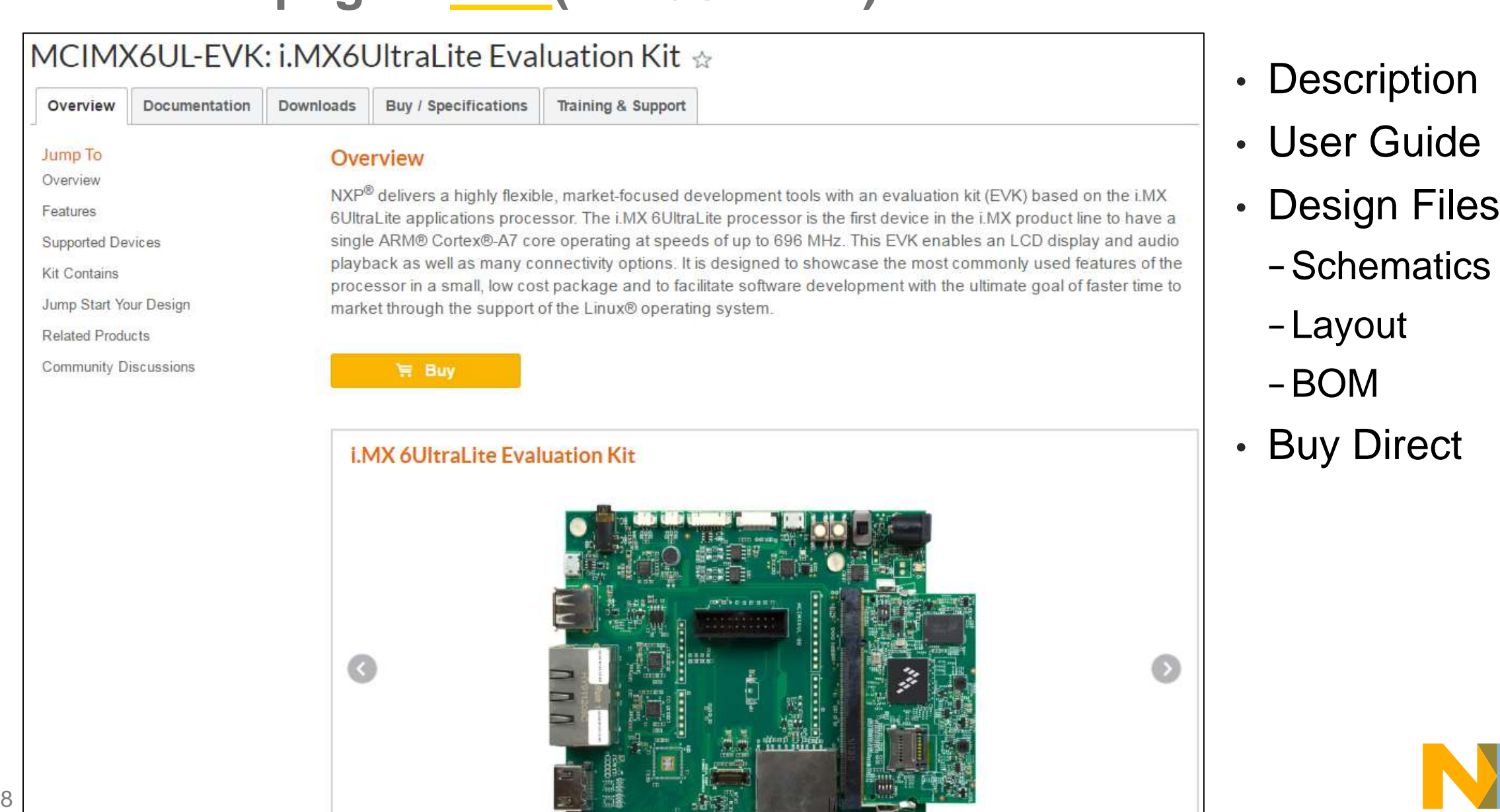

# **Device Page – [link](http://www.nxp.com/products/microcontrollers-and-processors/arm-processors/i.mx-applications-processors/i.mx-6-processors/i.mx6qp/i.mx-6ultralite-processor-low-power-secure-arm-cortex-a7-core:i.MX6UL?tid=vani.MX6UL) (iMX6UL)**

#### i.MX6UL: i.MX 6UltraLite Processor - Low-power, secure, ARM® Cortex®-A7 Core  $\triangle$ Overview Documentation Software & Tools **Buy / Parametrics** Package / Quality **Training & Support** −DS Overview **Jump To** Overview Expanding the i.MX 6 series, the i.MX 6UltraLite is a high performance, ultra-efficient processor family featuring an Features advanced implementation of a single ARM® Cortex®-A7 core, which operates at speeds up to 696 MHz. The i.MX 6UltraLite applications processor includes an integrated power management module that reduces the complexity of **Target Applications** external power supply and simplifies power sequencing. Each processor in this family provides various memory Related Products interfaces, including 16-bit LPDDR2, DDR3, DDR3L, raw and managed NAND flash, NOR flash, eMMC, Quad SPI Community Discussions and a wide range of other interfaces for connecting peripherals such as WLAN. Bluetooth™. GPS, displays and camera sensors. **Application Notes 無 Buy** Data Sheet i.MX 6UltraLite Applications Processor Block Diagram **System Control** Connectivity Security **CPU Platform** Secure JTAG eMMC 4.5 / NAND Ctrl Ciphers ARM<sup>®</sup> Cortex\*-A7 SD 3.0 x 2 (BCH40) PLL OSC 32 KB I-Cache 32 KB D-Cache RTC and Reset **OTF DRAM** SIM V2/ Encrypton Smart DMA UART x 8 **NEON<sup>N</sup>** PTM EMVSIM x 2 **TOMUX** 128 KB L2-Cache RNG: Timer x 4 FC x 4 SPI x 4 Multimedia PWM x 8 10 Tamper Pins CSC. Combine, Rotate Watch Dog x 3 0 Programmable Proc. Engine GPIO 8 x 8 Keypad  $\odot$ Power Management eFuse: 24-bit Parallel CSI LDO S/PDIF TWRX **Temp Monitor** PB/SAI x 3 24-til Parallel LCD RSA4066 DPA Protection ADC **External Memory** ADC x 2 (10-ch.) w/ touch ctrl Parafiel NOR FLASH **ASRC** FlexCAN x 2 Secure RTC 1. . . . . . . . . . . . Internal Memor Dual-Channel Quad SPI x 1 96 KB ROM W100 ENET x 2 USB2 OTG 32 KB Secure 9 PUBLIC PUBLIC PUBLIC POST  $P$ 128 KB ROM 16-bit LP-DDR2/DDR3/DDR3L with IEEE 1588 W PHY x 2 Storage. Optional

- Documents
	-
	- −RM
	- −SRM
	- −Errata
- App Notes
- Samples
- Other

# **HARDWARE DESIGN**

![](_page_10_Picture_1.jpeg)

# **Board Reference Design Files - [link](http://www.nxp.com/products/microcontrollers-and-processors/arm-processors/i.mx-applications-processors/i.mx-6-processors/i.mx6qp/i.mx6ultralite-evaluation-kit:MCIMX6UL-EVK) (iMX6ULEVK)**

![](_page_11_Figure_1.jpeg)

# **Datasheet – Device Page – [link](http://www.nxp.com/products/microcontrollers-and-processors/arm-processors/i.mx-applications-processors/i.mx-6-processors/i.mx6qp/i.mx-6ultralite-processor-low-power-secure-arm-cortex-a7-core:i.MX6UL?tid=vani.MX6UL) (iMX6UL)**

![](_page_12_Picture_19.jpeg)

![](_page_12_Picture_20.jpeg)

![](_page_12_Picture_3.jpeg)

![](_page_13_Figure_0.jpeg)

# **Power Consumption – Device Page – [link](http://www.nxp.com/products/microcontrollers-and-processors/arm-processors/i.mx-applications-processors/i.mx-6-processors/i.mx6qp/i.mx-6ultralite-processor-low-power-secure-arm-cortex-a7-core:i.MX6UL?tid=vani.MX6UL) (iMX6UL)**

# **i.MX 6UltraLite Power Consumption Measurement**

## 1. Introduction

This application note helps to design power management systems. Through several use cases this application note illustrates the current drain measurements of the i.MX 6UltraLite Applications Processors taken on the MX6UL EVK Evaluate Kit Platform. You will be enabled to choose the appropriate power supply domains for the i.MX 6UltraLite chips and become familiar with the expected chip power in various scenarios

Because the data presented in this application note is based on empirical measurements taken on a small sample size, the presented results are not guaranteed.

i.MX 6UltraLite Power Consumption Measurement (REV 2)

APDF (486.9 kB) AN5170 [English] 14 PUBLIC

#### **Contents**

![](_page_14_Picture_60.jpeg)

![](_page_14_Picture_9.jpeg)

# **Slide 1 - Hardware Design Guide - Device Page – [link](http://www.nxp.com/products/microcontrollers-and-processors/arm-processors/i.mx-applications-processors/i.mx-6-processors/i.mx6qp/i.mx-6ultralite-processor-low-power-secure-arm-cortex-a7-core:i.MX6UL?tid=vani.MX6UL) (iMX6UL)**

# **Hardware Development Guide for the i.MX 6UltraLite Applications Processor**

Hardware Development Guide for the i.MX 6UltraLite Applications Processor (REV 1)

APDF (1.2 MB) IMX6ULHDG [English]

## **About This Book**

#### $1.1$ **Overview**

This document's purpose is to help hardware engineers design and test their i.MX 6UltraLite processor-based designs. It provides information on board layout recommendations, and design checklists to ensure first-pass success and avoidance of board bring-up problems. It also provides information on board-level testing and simulation such as using BSDL for board-level testing, using the IBIS model for electrical integrity simulation and more.

#### **Contents**

![](_page_15_Picture_59.jpeg)

# **Slide 2 - Hardware Design Guide - Device Page – [link](http://www.nxp.com/products/microcontrollers-and-processors/arm-processors/i.mx-applications-processors/i.mx-6-processors/i.mx6qp/i.mx-6ultralite-processor-low-power-secure-arm-cortex-a7-core:i.MX6UL?tid=vani.MX6UL) (iMX6UL)**

![](_page_16_Figure_1.jpeg)

![](_page_16_Figure_2.jpeg)

 $\overline{\mathbb{P}}$  4 Avoiding Board Bring-up Problems  $\mathbb{F}$  4.1 Introduction  $\mathbb{L}^{\mathbb{P}}$  4.2 Using a current monitor to avoid power pitfalls  $\mathbb{P} \mathbb{P}$  4.3 Using a voltage report to avoid power pitfalls  $\mathbb{F}$  4.4 Checking for clock pitfalls 4.5 Avoiding reset pitfalls 中 5 Understanding the IBIS Model  $\mathbb{H}$  6 Using the Manufacturing Tool 中 7 Using BSDL for Board-level Testing

# **Board Bring-Up and Debug Checklist**

![](_page_17_Picture_76.jpeg)

![](_page_17_Picture_2.jpeg)

# **Recommended Flow and Tools for Optimal DDR Initialization**

**Create initial DDR initialization script** 

- Use the **DDR Register Programming Aid**
- Input values from Memory vendor datasheet

## **Perform calibration to optimize script**

- Use the **DDR Stress Test** : Calibration Routine
- Generates optimal calibration values

**Validate DDR interface with optimized script**

- Use **DDR Stress Test** : Memory Sub routines
- Using updated calibration values

![](_page_18_Picture_10.jpeg)

More details? Look for **FTF-DES-N1936** FTF Americas Presentation on the community.

# **DDR Programming Aid – community – [link](https://community.nxp.com/docs/DOC-236354) (iMX6)**

![](_page_19_Picture_22.jpeg)

![](_page_19_Picture_2.jpeg)

**FORE** 

19 PUBLIC

# **DDR Stress Test – community – [link](https://community.nxp.com/docs/DOC-105652) - (iMX6)**

#### Option 1 GUI based: Run the GUI executable and connect your board to the host PC via USB • Archive file: ddr stress tester vX.xx.zip • The tool will first need to run a DDR initialization script Freescale DDR Test Tool  $\mathbf{x}$ development boards can be found in this zip file under **Load Init Script** Option 2 DDR Stress Tester: JTAG Interface **Download** TARGET MX6DQ **ARM Speed** Default Verify DCD Address A hardware debugger connected to the board via the JTAG **DDR Density Default** DDR channel  $|0|$  $\overline{0}$  $\overline{\phantom{a}}$ **DDR** Results are shown on the UART serial port (115200-8-n-1). • Archive file: ddr stress tester jtag vX.xx.zip **Set Voltage** VDD\_SOC\_CAP Auto VDD\_ARM\_CAP Auto <sub>-</sub> auto auto  $\pm$  $+$ • As with the GUI tool, the JTAG/debugger option will first **DDR Calibration** 32bit Memory Read/Write **DDR Stess Test** location of the example scripts (which are found in the Over Night Test MR1 Value(HEX) 0000 ADDR(HEX) Start Freq(MHz)<sup>0</sup> DDR Freq(MHz) 0 1 WORD Read End Freq(MHz) 0 **SIZE** Calibration **Save Result Stress Test Save Result** Write DATA(HEX)

![](_page_20_Picture_2.jpeg)

![](_page_21_Picture_55.jpeg)

Б

# **Power Management – Device Page – [link](http://www.nxp.com/products/power-management/pmics/pmics-for-i.mx-processors/12-channel-configurable-pmic:PF3000?lang_cd=en) – (PF3000)**

NXP > Power Management > PMICs > PMICs for i.MX Processors

### PF3000: 12-Channel Configurable PMIC UPDATED  $\dot{\varphi}$

![](_page_22_Picture_55.jpeg)

- Documentation
	- −App Notes

 $\boxtimes$ 

- −Data Sheets
- Dev Boards

![](_page_22_Picture_8.jpeg)

# **Other Tips**

- 1. Copy the DDR, eMMC and PMIC Design.
- 2. NAND, eMMC or QSPI Flash?
- 3. Leave the boot selection for protothype.
- 4. Leave the Ethernet for development.
- 5. No production rootfs on SDCard.

But leave an SDCard for bring-up.

- 6. Leave the OTG USB connector for factory programming.
- 7. Follow the design check list.
- 8. Submit your schematics for review.
- 9. Thermal on higher performance devices.

![](_page_23_Picture_11.jpeg)

# **SECURE BOOT**

![](_page_24_Picture_1.jpeg)

![](_page_25_Figure_0.jpeg)

Figure 1. Typical memory layout of a signed image

# **Code Signing Tool - Tools Page – [link](http://www.nxp.com/products/software-and-tools/software-development-tools/i.mx-software-and-tools/i.mx-6-series-software-and-development-tool-resources:IMX6_SW?tid=vanIMX6TOOLS) (iMX6)**

## Gerenating Keys bruno@bruno:~/cst-2.3.2/keys\$ ./hab4\_pki\_tree.sh

## Generating Key Table bruno@bruno:~/cst-2.3.2/keys\$ ../linux64/srktool –help

## Extracting fuse values bruno@bruno:~/cst-2.3.2/keys\$ hexdump -e '/4 "0x"' -e '/4 "%X""\n"' SRK\_1\_2\_3\_4\_fuse.bin

## Programming fuses Uboot: fuse prog <br/>bank> <word> <value>

## Create a boot command file on xml-like format bruno@bruno:~/cst-2.3.2/keys\$ gedit csf-uboot

## Generate the signature binaty from the cs bruno@bruno:~/cst-2.3.2/keys\$ ./cst -–o csf-uboot.bin < csf-uboot

## Concatenate the signature to u-boot bruno@bruno:~/cst-2.3.2/keys\$ cat u-boot.imx csf-uboot.bin > u-boot-signed.imx

## On u-boot, check boot status Uboot: hab\_status

## Burn last fuses

# **SOFTWARE DESIGN**

![](_page_27_Picture_1.jpeg)

# **NXP Public GIT – git repository – [link](http://git.freescale.com/git/) (all NXP products)**

![](_page_28_Picture_17.jpeg)

![](_page_28_Picture_2.jpeg)

# **Document Bundle - Tools Page – [link](http://www.nxp.com/products/software-and-tools/software-development-tools/i.mx-software-and-tools/i.mx-6-series-software-and-development-tool-resources:IMX6_SW?tid=vanIMX6TOOLS) (iMX6)**

#### **Documentation**

#### $\boxed{-}$  Android

- Android M6.0.1 2.1.0 BSP Documentation
- Android 4.4.3 Patch Documentation
- Android L5.0.0\_1.0.1 Patch Documentation

 $+$  Archived

#### $[-]$  Linux

- Linux 4.1.15 2.0.0 BSP & Multimedia Codecs Documentation
- Linux 4.1.15 1.2.0 BSP & Multimedia Codecs Documentation
- Linux 4.1.15 1.1.0 BSP & Multimedia Codecs Documentation
- Linux 4.1.15 1.0.0 BSP & Multimedia Codecs Documentation
- Linux 3.14.52 BSP & Multimedia Codecs Documentation
- Linux L3.14.38 6ul Documentation
- $+$  Archived
- $\vert \vert$  Others
	- PCI Express® Certification Guide for the i.MX 6SoloX
- 30 i.MX Series Manufacturing Toolkit for Linux<br>4.1.15 Release
- fsl-yocto-L4.1.15\_1.2.0-ga ◢  $\frac{1}{2}$  fsl-yocto-L4.1.15\_1.2.0-ga doc  $\mathbf{I}$  doc
	- Freescale\_Yocto\_Project\_User's\_Guide.pdf

#### README

- i.MX\_6\_Graphics\_User's\_Guide.pdf
- i.MX\_BSP\_Porting\_Guide.pdf
- i.MX\_Linux\_Reference\_Manual.pdf
- T. i.MX\_Linux\_Release\_Notes.pdf
- i.MX\_Linux\_User's\_Guide.pdf
- i.MX\_VPU\_Application\_Programming\_Interface\_Linux\_Reference\_Manual.pdf

![](_page_29_Picture_27.jpeg)

# **BSP User Guide – Docs Bundle – [link](http://www.nxp.com/products/software-and-tools/software-development-tools/i.mx-software-and-tools/i.mx-6-series-software-and-development-tool-resources:IMX6_SW?tid=vanIMX6TOOLS) (iMX6)**

![](_page_30_Figure_1.jpeg)

- $\mathbb{U}$  Overlaysink usage
- $\mathbb F$  Installing gstreamer1.0-libav into rootfs

![](_page_30_Picture_4.jpeg)

![](_page_30_Picture_5.jpeg)

![](_page_31_Picture_29.jpeg)

 $32$ 

 $\blacksquare$ 

# **Yocto User Guide - Tools Page – [link](http://www.nxp.com/products/software-and-tools/software-development-tools/i.mx-software-and-tools/i.mx-6-series-software-and-development-tool-resources:IMX6_SW?tid=vanIMX6TOOLS) (iMX6)**

 $fsl$ 

#### **Overview** 1

This document describes how to build an image for an i.MX Freescale board by using a Yocto Project build environment. It describes the Freescale release layer and Freescale-specific usage.

- $\mathbb F$  Features
- $\boxminus$   $\Box$ **Host Setup** 
	- $\mathbb{U}$  Host packages
	- $\mathbb{U}$  Setting up the repo utility
- Vocto Project Setup
- **E-** Image Build
- **E** Image Deployment
	- U Creating a Custom DISTRO
- Creating a Custom Board Configuration
- **E-U** Appendix A: Frequently Asked Questions
	- $\mathbb{L}^p$  Appendix B: References

![](_page_32_Picture_14.jpeg)

![](_page_32_Picture_102.jpeg)

### Table 1. Freescale Yocto project images (continued)

![](_page_32_Picture_103.jpeg)

![](_page_32_Picture_18.jpeg)

# **Linux Reference Manual - Tools Page – [link](http://www.nxp.com/products/software-and-tools/software-development-tools/i.mx-software-and-tools/i.mx-6-series-software-and-development-tool-resources:IMX6_SW?tid=vanIMX6TOOLS) (iMX6)**

![](_page_33_Picture_18.jpeg)

## **Graphics User Guide - Tools Page – [link](http://www.nxp.com/products/software-and-tools/software-development-tools/i.mx-software-and-tools/i.mx-6-series-software-and-development-tool-resources:IMX6_SW?tid=vanIMX6TOOLS) (iMX6)**

35

![](_page_34_Picture_18.jpeg)

# **Device Reference Manual - Device Page – [link](http://www.nxp.com/products/microcontrollers-and-processors/arm-processors/i.mx-applications-processors/i.mx-6-processors/i.mx6qp/i.mx-6ultralite-processor-low-power-secure-arm-cortex-a7-core:i.MX6UL?tid=vani.MX6UL) (iMX6UL) - about 4000 pages**

<sup>EI-</sup>II<sup>P</sup> Chapter 2: Memory Maps

- E I Chapter 3: Interrupts and DMA Events
- $\mathbb{H}$  Chapter 4: External Signals and Pin Multiplexing
- <sup>EI-</sup>L<sup>P</sup> Chapter 5: Fusemap
- E I Chapter 6: External Memory Controllers
- <sup>EH</sup> Chapter 7: System Debug
- <sup>EH</sup> Chapter 8: System Boot
- <sup>EH</sup> Chapter 9: Multimedia
- E Chapter 10: Clock and Power Management
- <sup>EH</sup> Chapter 11: System Security
- EHI" Chapter 12: ARM Cortex A7 Platform (CA7)
- Chapter 13: Analog-to-Digital Converter (ADC)
- EHI" Chapter 14: AHB to IP Bridge (AIPSTZ)
- EHI Chapter 15: AHB-to-APBH Bridge with DMA (APBH-Bridge-DMA)
- $H$ Chapter 16: Asynchronous Sample Rate Converter (ASRC)
- $\Box$  Chapter 17: 40-BIT **Correcting ECC Accelerator**  $(BCH)$
- E Chapter 18: Clock Controller Module (CCM)
- $\mathbb{H}$  Chapter 19: CMOS Sensor Interface (CSI)
- E I Chapter 20: Enhanced Configurable SPI (ECSPI)

36 PUBLIC

![](_page_35_Picture_109.jpeg)

# **Chip Errata - Device Page – [link](http://www.nxp.com/products/microcontrollers-and-processors/arm-processors/i.mx-applications-processors/i.mx-6-processors/i.mx6qp/i.mx-6ultralite-processor-low-power-secure-arm-cortex-a7-core:i.MX6UL?tid=vani.MX6UL) (iMX6UL)**

![](_page_36_Picture_73.jpeg)

![](_page_36_Picture_2.jpeg)

37 PUBLIC

**F** ERR008958 **F** ERR008959

**F** ERR008960 **F** ERR008961 **F** ERR007265

**F** ERR009455 **F** ERR009606 **F** ERR009535 **F** ERR004446 **F** ERR005829 **F** ERR007805 **P** ERR005778 **F** ERR009596 **F** ERR009541 **F** ERR009454 **F** ERR006281

# **Application Notes - Device Page – [link \(](http://www.nxp.com/products/microcontrollers-and-processors/arm-processors/i.mx-applications-processors/i.mx-6-processors/i.mx6qp/i.mx-6quad-processors-high-performance-3d-graphics-hd-video-arm-cortex-a9-core:i.MX6Q)iMX6Q)**

![](_page_37_Picture_14.jpeg)

# **SUPPORT RESOURCES**

![](_page_38_Picture_1.jpeg)

# **i.MX Community – community page – [link](https://community.nxp.com/community/imx) – (all i.MX)**

![](_page_39_Picture_18.jpeg)

# **Support Center – Cases- support page – [link](https://nxpcommunity.force.com/community/communityLogin?pagename=CommunityContextPage) (all NXP products)**

![](_page_40_Figure_1.jpeg)

42 PUBI

# **Enter a CASE to get Online Technical Support from NXP**

• Use this link: <http://nxpcommunity.force.com/community/CommunityContactSupport>

![](_page_41_Figure_2.jpeg)

# **PARTNERS**

![](_page_42_Picture_1.jpeg)

# **Hardware SoM Partners**

- Hardware & Software complexity.
- Time to market
- Support

![](_page_43_Picture_4.jpeg)

![](_page_43_Picture_5.jpeg)

![](_page_43_Picture_6.jpeg)

![](_page_43_Picture_7.jpeg)

![](_page_43_Picture_8.jpeg)

# **Software Partners**

- Time to market
- Yocto BSP
- Hardware + Software

![](_page_44_Picture_4.jpeg)

![](_page_44_Picture_5.jpeg)

![](_page_44_Picture_6.jpeg)

![](_page_44_Picture_7.jpeg)

# **Training Partners**

- Linux
	- − Embedded Linux
	- − Device Drivers
	- − Programação
	- − Debugging
- Yocto
- Android
- FreeRTOS

Embedded<br>Labworks

Empresa Treinamentos Consultoria Clientes Contato Blog

## **TREINAMENTOS E CONSULTORIA EM SISTEMAS EMBARCADOS**

A Embedded Labworks é uma empresa especializada em projetos de software para sistemas embarcados, provendo serviços de treinamento, consultoria e desenvolvimento, com foco em Linux embarcado, Android embarcado e sistemas operacionais de tempo real (RTOS).

Conheça nossos treinamentos

![](_page_45_Picture_14.jpeg)

![](_page_46_Picture_0.jpeg)

# SECURE CONNECTIONS<br>FOR A SMARTER WORLD